# Сервис внешнего управления сеансами

Версия 2.1

**Руководство пользователя**

© Компания IT-Решения Барнаул, 2018

# Содержание

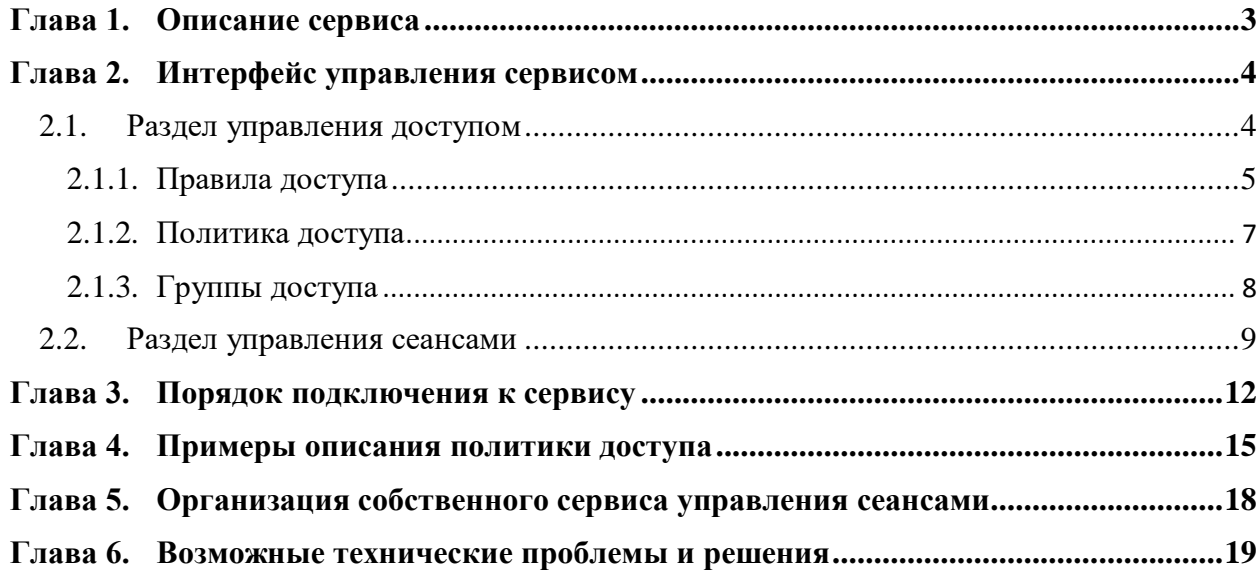

# <span id="page-2-0"></span>**Глава 1. Описание сервиса**

Представленный сервис предназначен для работы с информационными базами, работающими в клиент-серверном режиме (механизмы для файлового варианта в планах развития), и позволяет решать различные задачи:

- Описание различных разрешающих и запрещающих правил определения возможности начала (возобновления) сеансов;
- Контроль возможности запуска с учетом следующих параметров:
	- o Кластер серверов 1С:Предприятие 8;
	- o Информационная база;
	- o Субъект доступа (пользователь ИБ, либо группа пользователей);
	- o День недели и временной период;
	- o Вид клиентского приложения;
	- o Имя пользователя;
- Ограничение общего числа возможных сеансов для работы с информационной базой;
- Обеспечение запрета запуска нескольких сеансов для одного пользователя;
- Резервирование лицензий (возможности запуска) для определенных пользователей при работе с информационной базой;
- Назначение текстового сообщения, выводимого при ограничении запуска (возобновления) сеансов;
- Журнализация событий сеансов: начало, завершение, гибернация, возобновление, синхронизация;
- Ведение списка активных сеансов по произвольному перечню информационных баз.

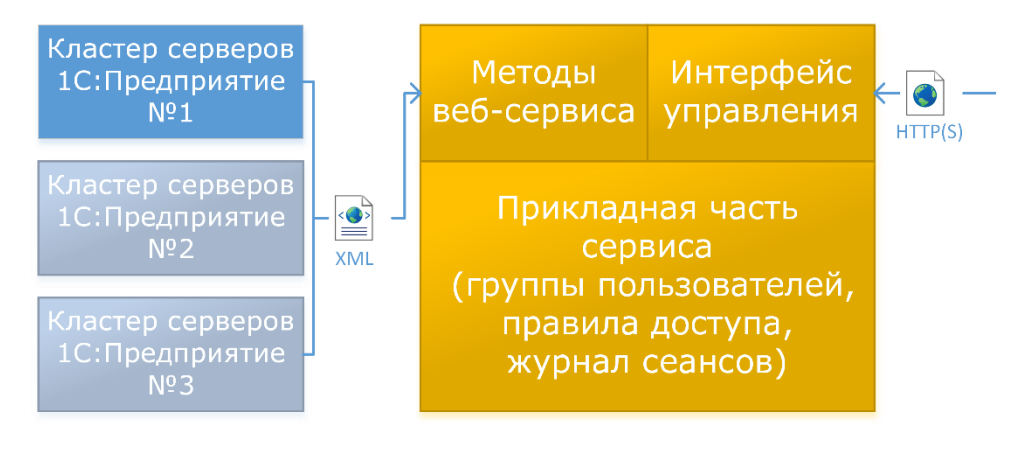

### Работа сервиса внешнего управления сеансами реализована по следующей схеме:

Основная функциональность представлена прикладной частью сервиса, управление которой осуществляется администратором кластера посредством тонкого или вебклиента (http, https протокол). Взаимодействие серверов 1С:Предприятие 8 с прикладной частью производится посредством веб-сервиса (xml).

# <span id="page-3-0"></span>**Глава 2. Интерфейс управления сервисом**

Управление прикладной частью сервиса предусмотрено через интерфейс, представленный 2 разделами.

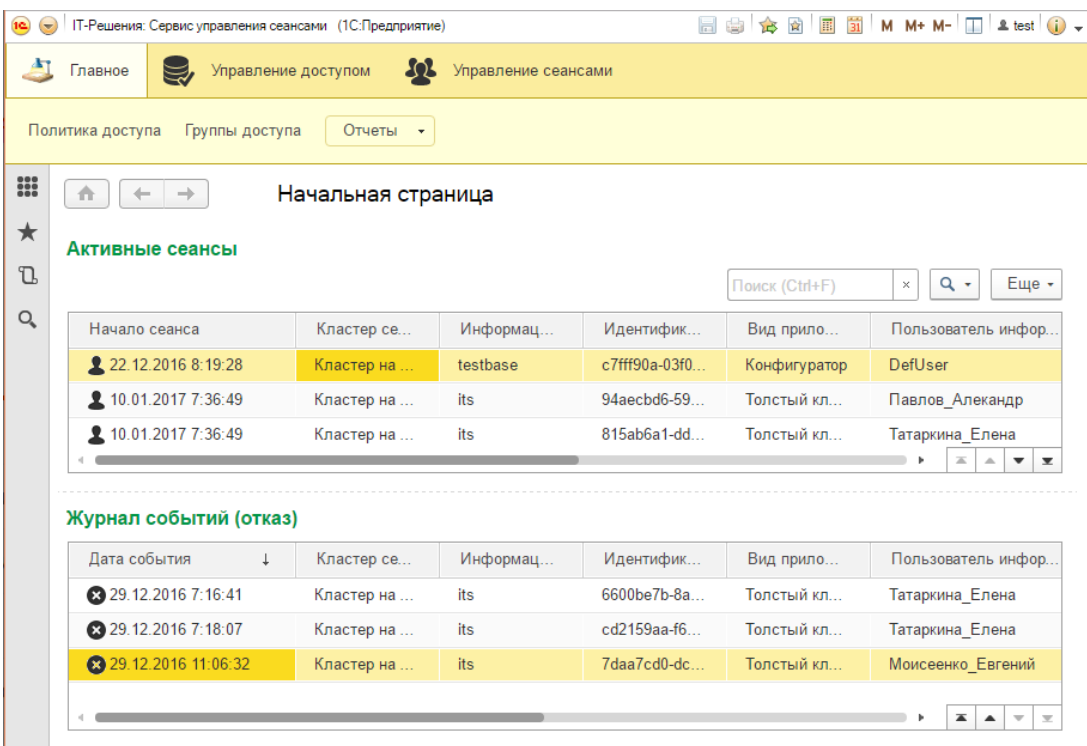

#### *Важно***!**

Для получения доступа к интерфейсу управления сервисом рекомендуется использовать приложение Тонкий клиент 1С:Предприятие 8.3

### <span id="page-3-1"></span>**2.1. Раздел управления доступом**

Объекты данного раздела предоставляют возможность описания элементов ограничения (разрешения) начала сеансов:

- Правила доступа элементы справочника объединяют ключевые условия ограничения (разрешения);
- Политика доступа действующие (активные) правила ограничения (разрешения) начала сеансов, назначенные:
	- o для всех или определенного кластера;
	- o для всех или определенной информационной базы;
	- o для всех или определенного пользователя, либо для группы доступа.
- Группы доступа объединяют нескольких пользователей.

### <span id="page-4-0"></span>**2.1.1. Правила доступа**

Элемент справочника **Правила доступа** объединяет следующие ключевые параметры:

**Вид правила** – определяет запрещающее / разрешающее правило; **Наименование** – представление правила доступа;

**Набор правил** – группа, объединяющая правила доступа;

**Количество сеансов** – максимальное количество разрешенных сеансов; **Расписание** – дни недели с указанием времени действия правила:

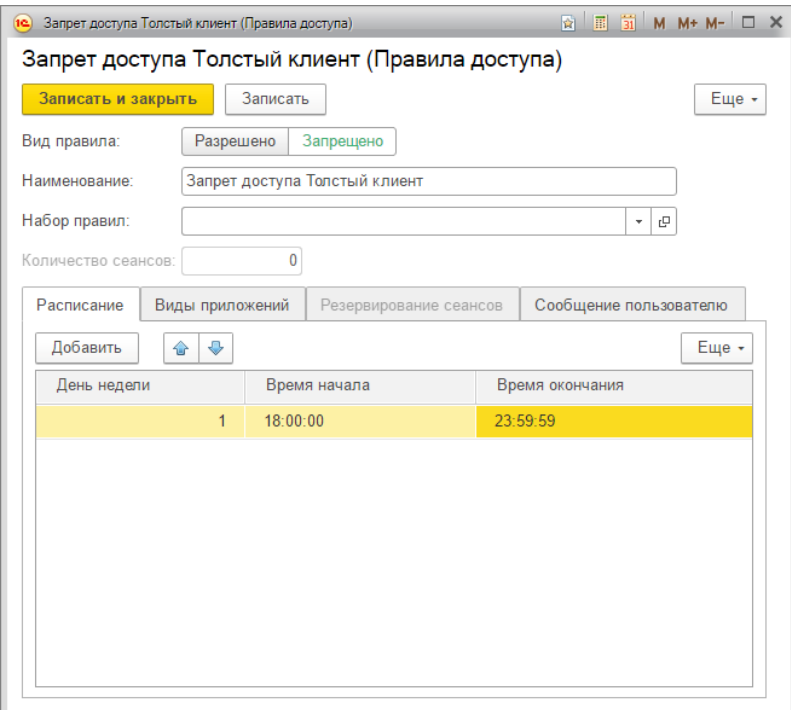

**Виды приложений** – перечень приложений, для которых действует правило:

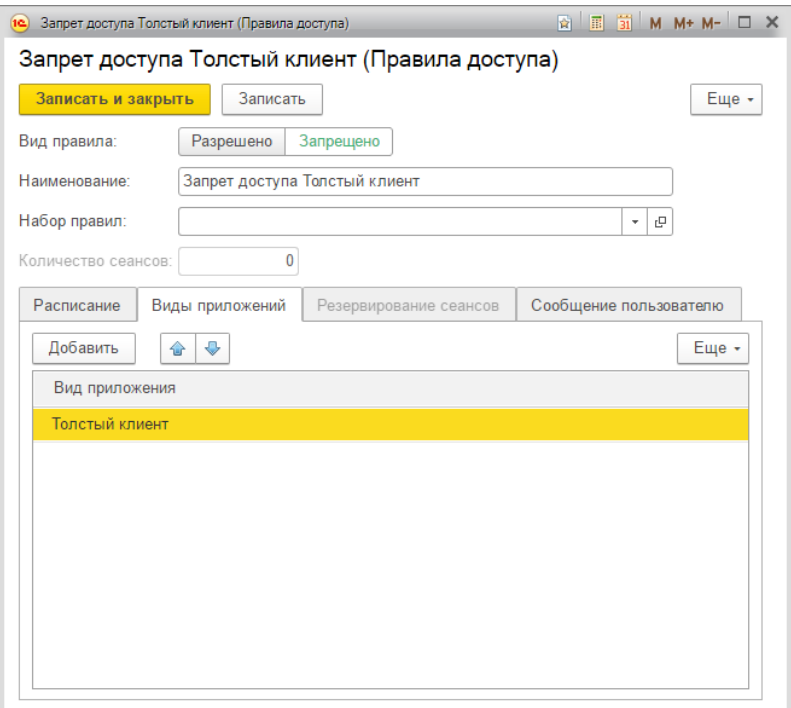

**Резервирование сеансов** – перечень пользователей информационной базы, для которых будет действовать резервирование (возможность начала сеанса):

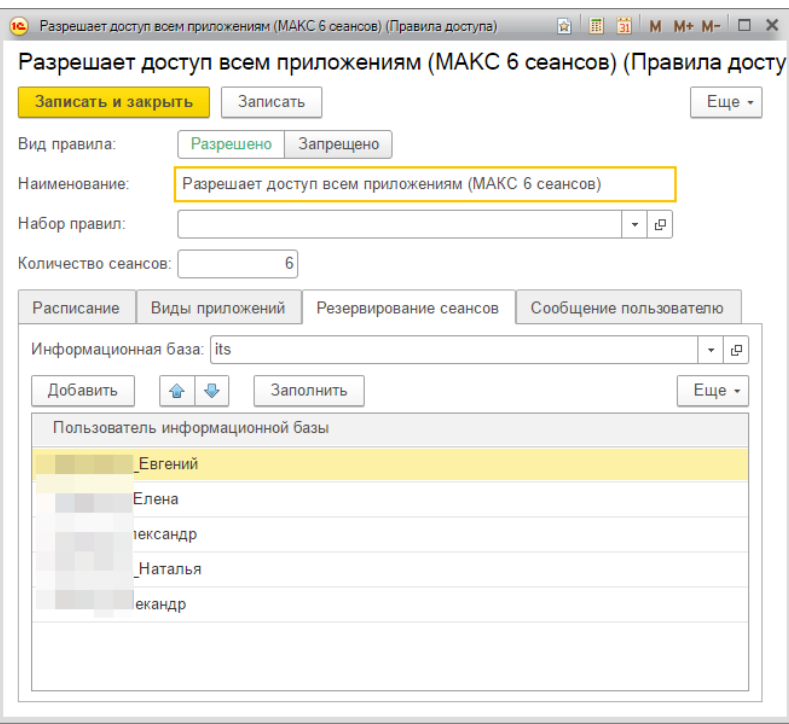

**Сообщение пользователю** – текст отображаемого пользователю описания причины запрета начала сеанса:

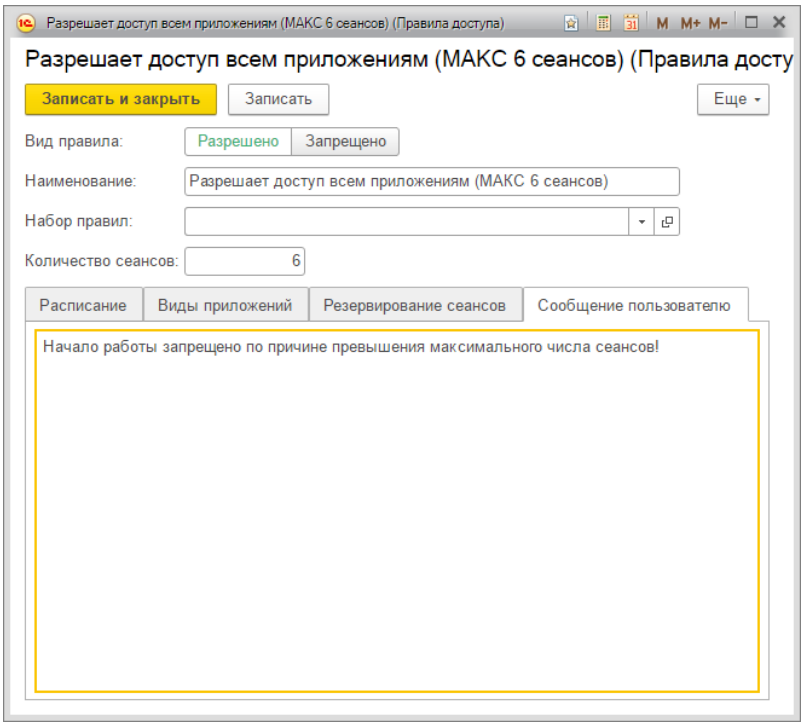

Перечень правил может быть произвольным, при этом действующие правила определяются **Политикой доступа**.

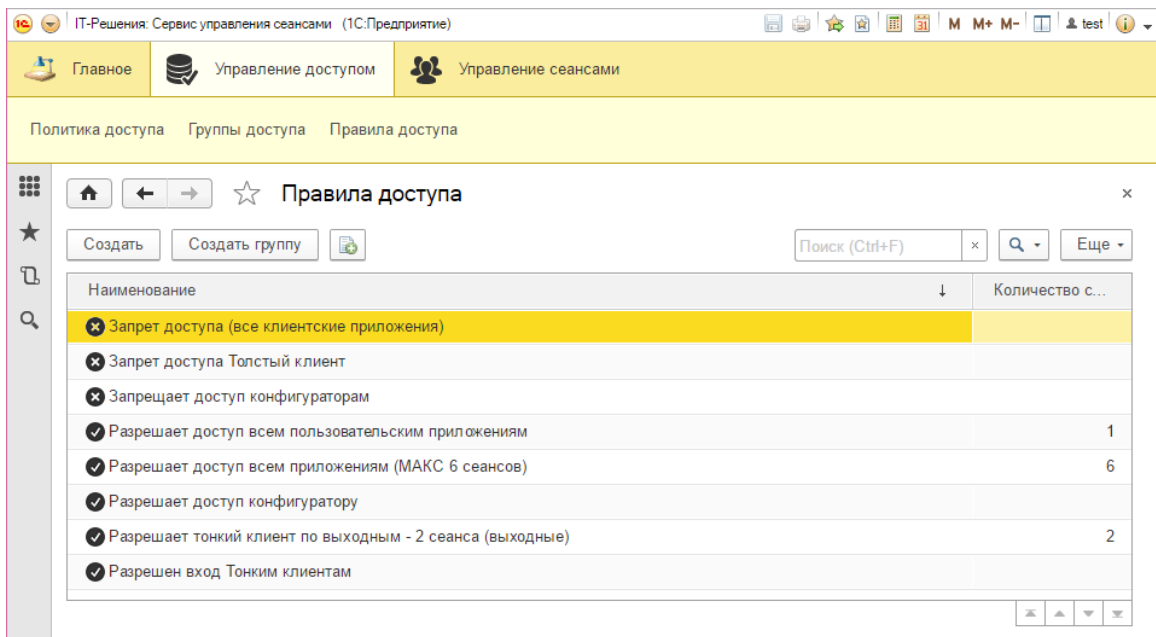

### <span id="page-6-0"></span>**2.1.2. Политика доступа**

Записи данного регистра сведений определяют перечень действующих правил, определяющих возможность начала сеанса. При этом алгоритм проверки возможности начала (возобновления) сеанса учитывает применимость каждого правила с учетом:

**Кластера серверов** – определенного или любого (значение не заполнено); **Информационной базы** – определенной или произвольной ИБ кластера; **Субъект доступа** –определенного пользователя ИБ или группы; **Приоритета** – порядка применения однотипных элементов политики доступа; **Правило доступа** – ключевые параметры разрешения (запрещения) начала (возобновления) сеанса.

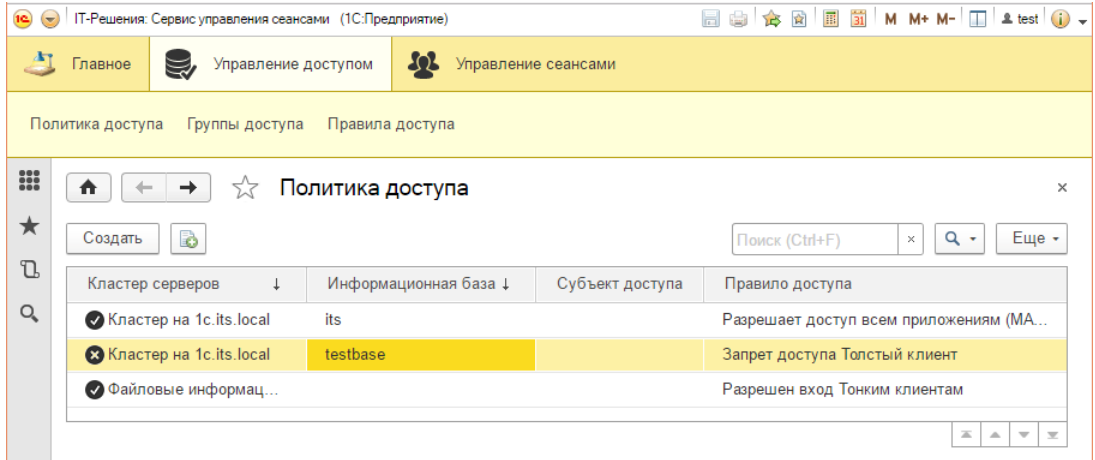

При определении субъекта для элемента политики доступа можно указать группу доступа, либо пользователя ИБ:

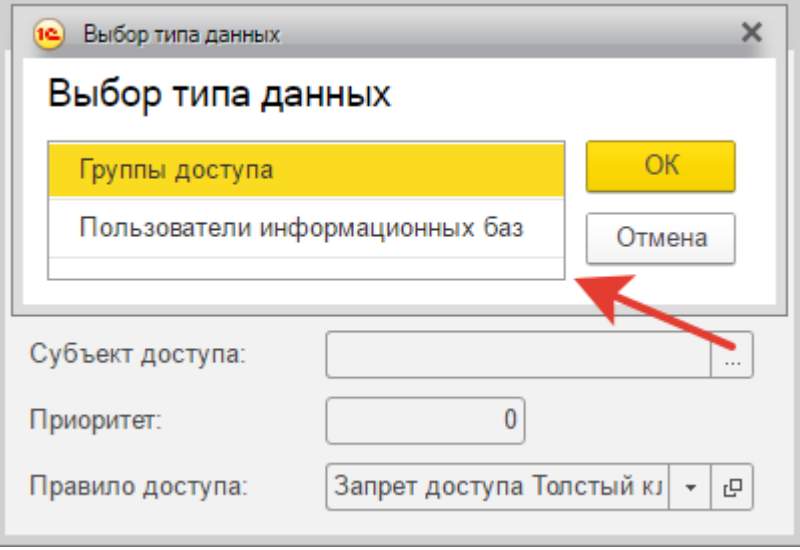

# <span id="page-7-0"></span>**2.1.3. Группы доступа**

Для описания политики доступа предусмотрена возможность использования групп доступа, объединяющих пользователей:

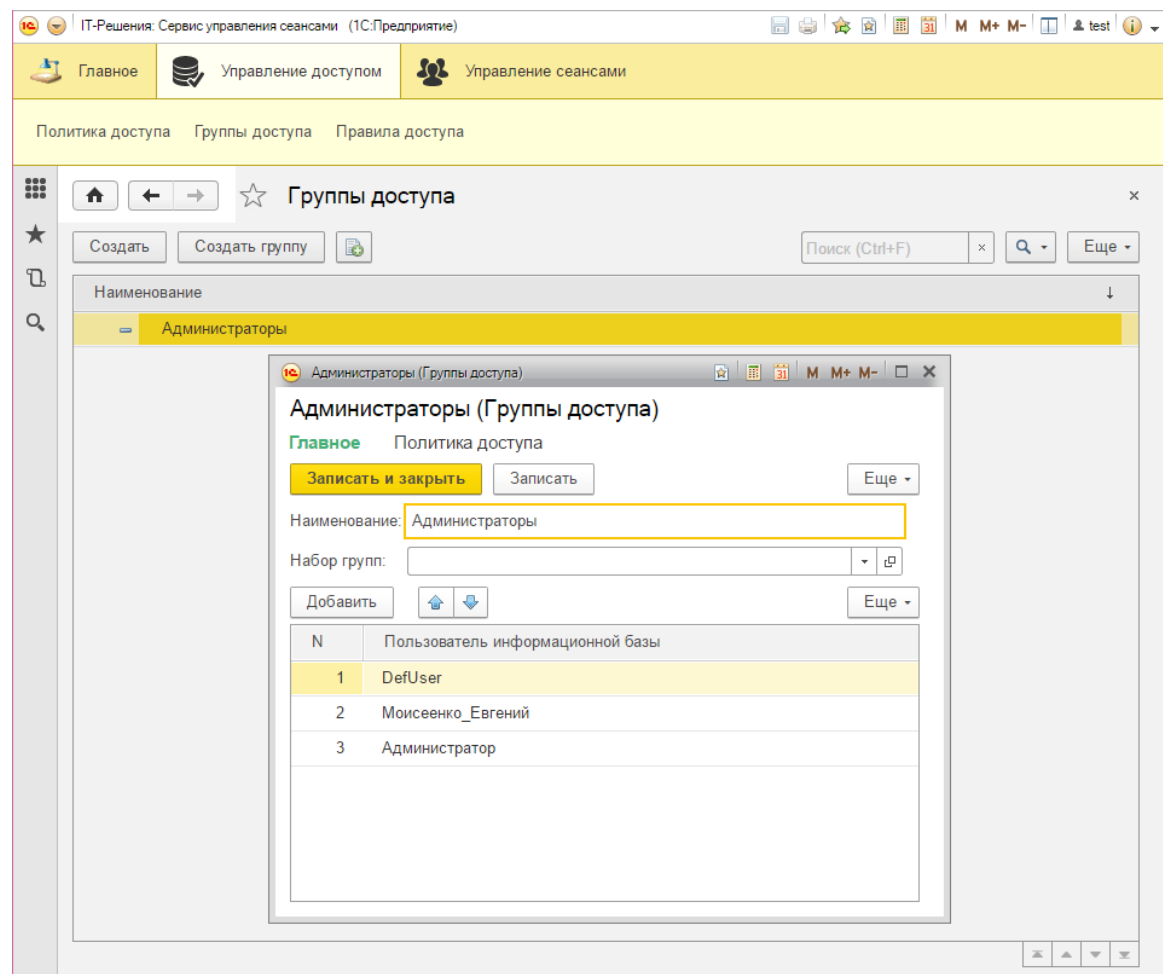

При этом в группу могут входить пользователи различных информационных баз.

# <span id="page-8-0"></span>**2.2. Раздел управления сеансами**

Подсистема **Управление сеансами** объединяет различные объекты, описывающие элементы, связанные с контролируемыми информационными системами, а так же началом (возобновлением) и завершением (гибернацией) сеансов:

**Активные сеансы** – список инициированных на текущий момент сеансов, включающий информацию и о "спящих":

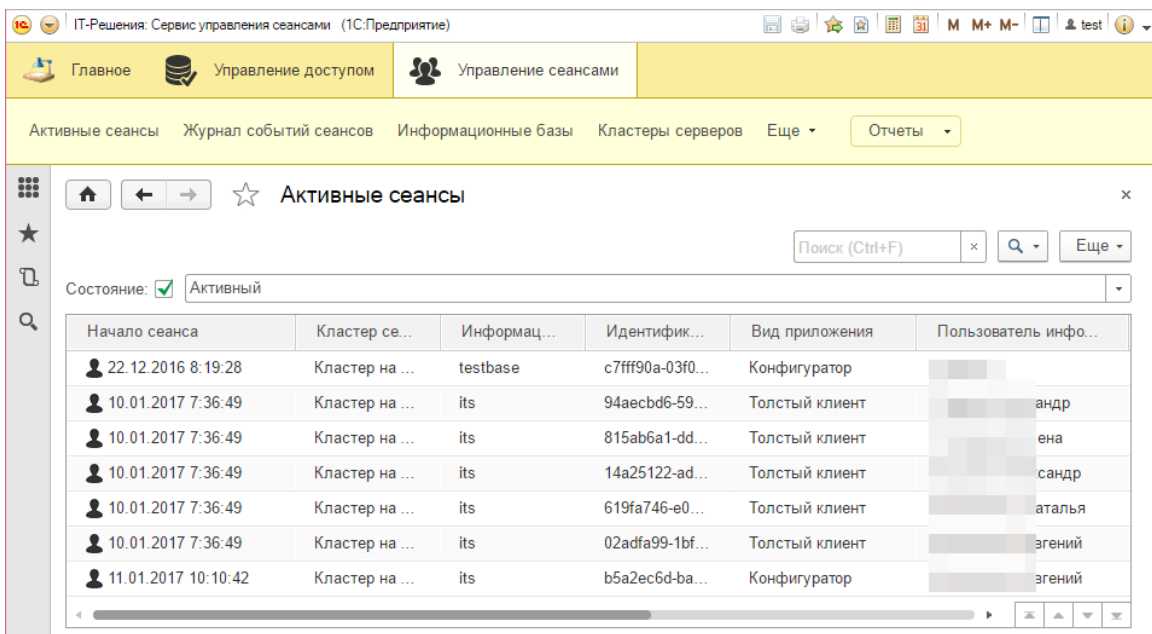

**Журнал событий сеансов** – список событий, регистрируемых при начале, гибернации, возобновлении и завершении сеансов, а так же при синхронизации (актуализации информации о сеансах) кластера серверов:

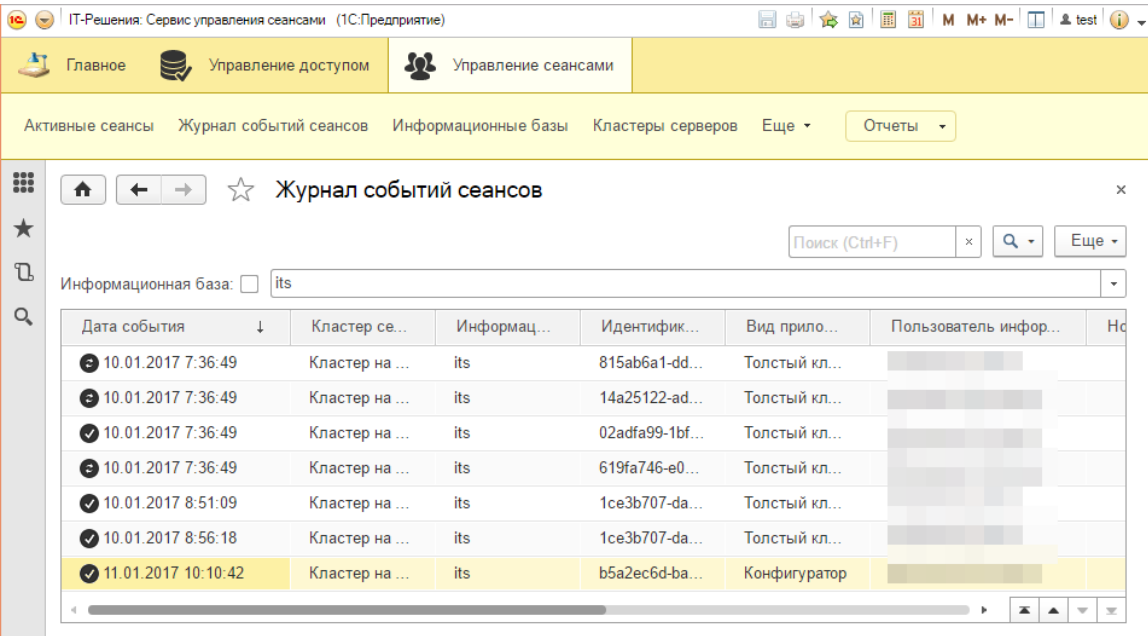

**Последовательность вызова** – список текущих номеров вызова для кластера серверов и информационной базы, используемых для определения необходимости синхронизации:

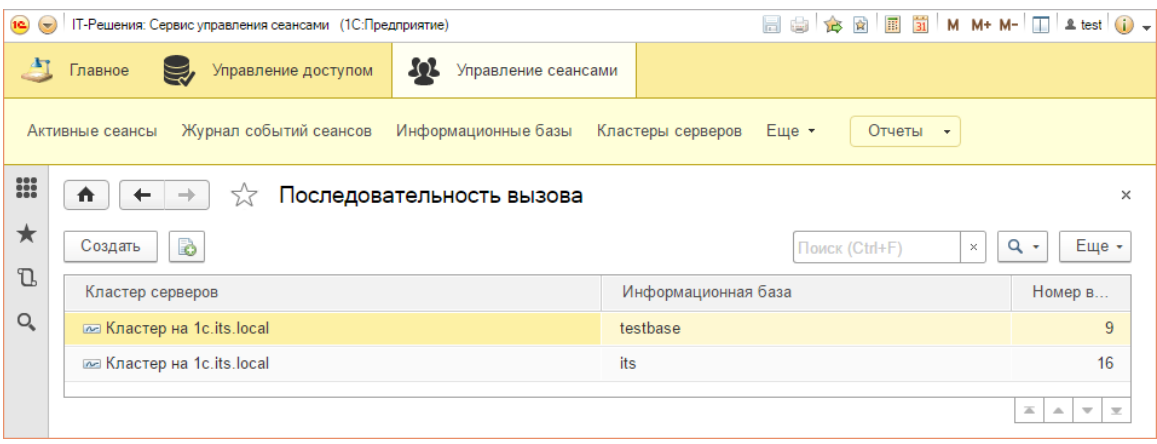

**Кластеры серверов** – список кластеров, подключенных к сервису внешнего управления сеансами, а так же служебный элемент, объединяющий файловые ИБ:

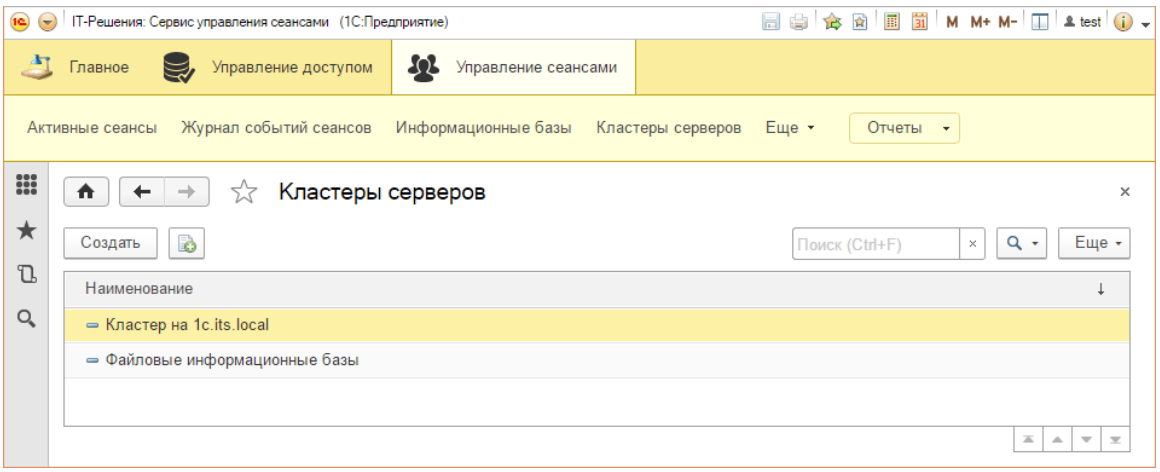

### **Информационные базы** – список подключенных информационных баз:

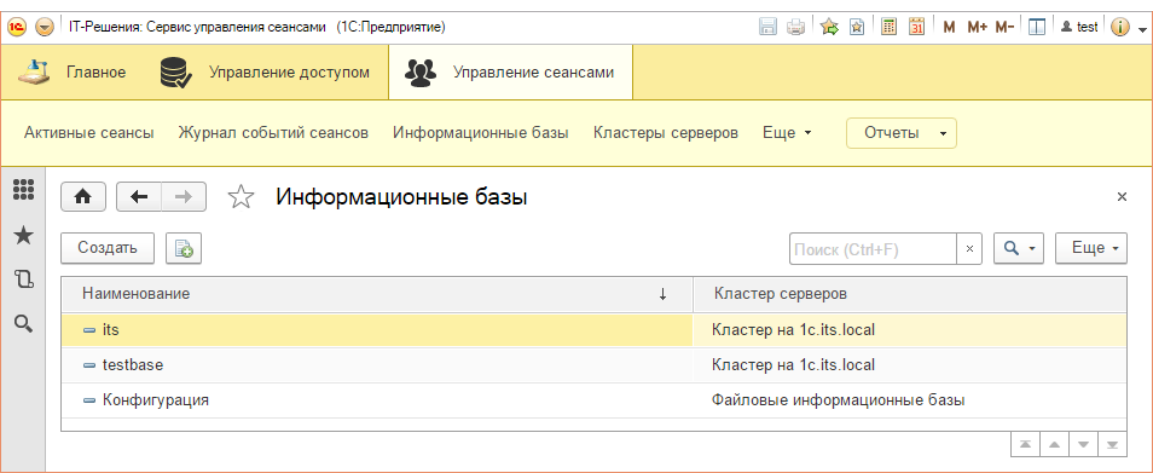

### **Пользователи информационных баз** – список зарегистрированных пользователей подключенных информационных баз:

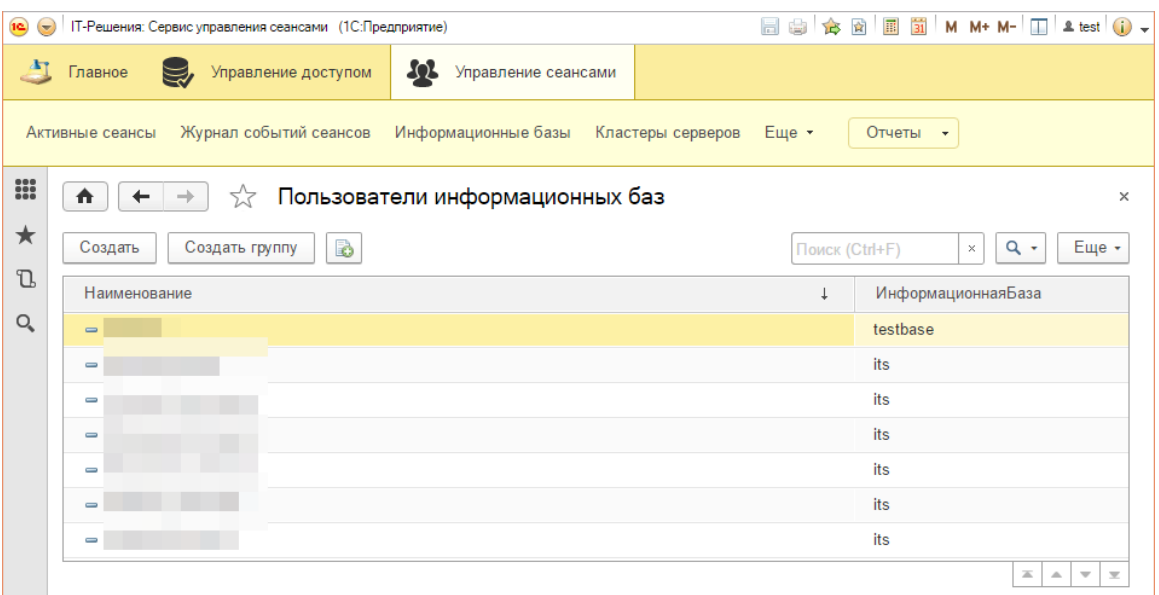

**Статистика сеансов кластеров** – отчет, позволяющий отобразить степень загрузки кластера, используя сведения:

**Количества сеансов** – фактическое значение активных сеансов кластера;

**Максимального числа сеансов** – предельно возможное значение сеансов для кластера (исходя из числа доступных лицензий), указываемое в форме элемента **Кластер серверов**.

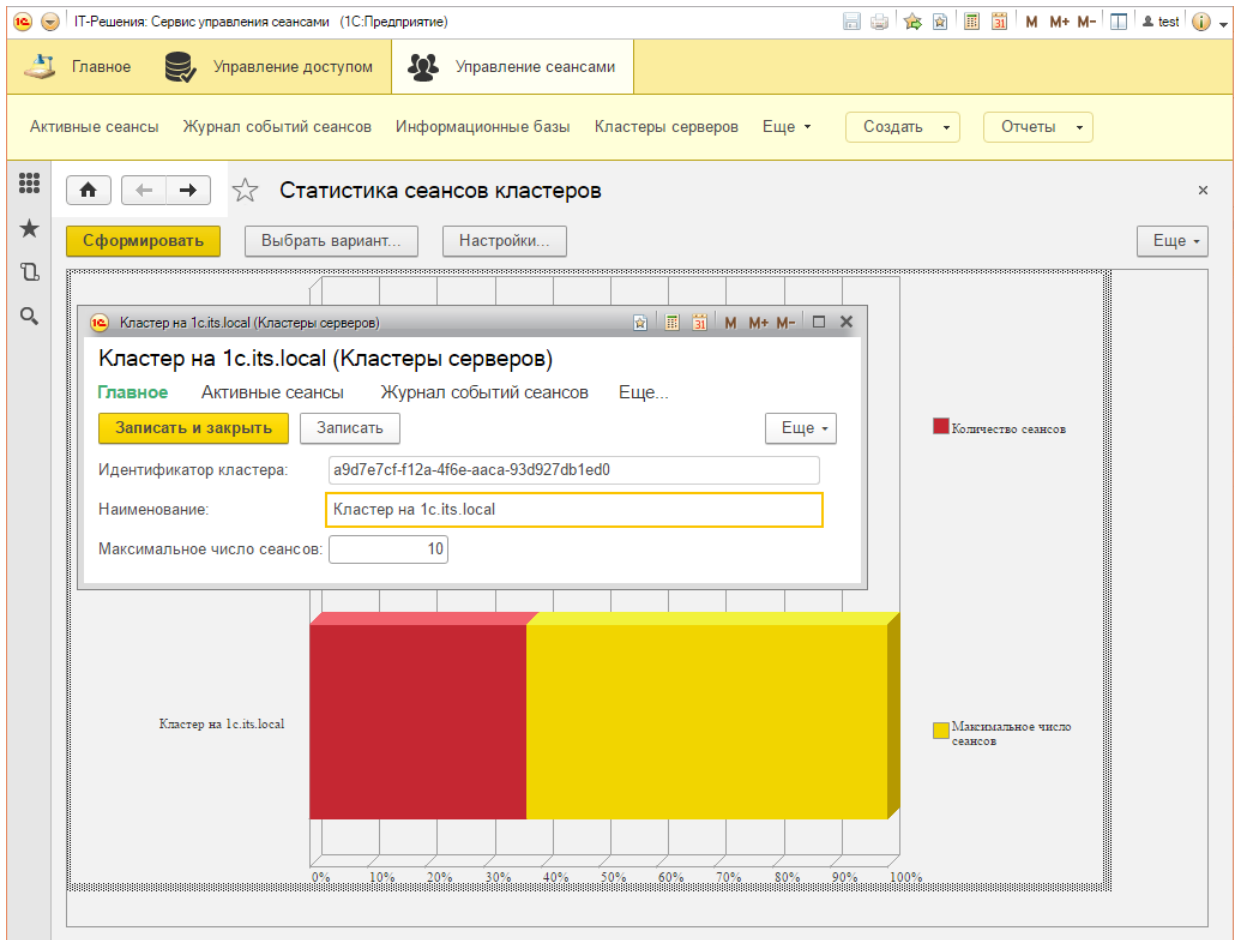

# <span id="page-11-0"></span>**Глава 3. Порядок подключения к сервису**

#### *Важно***!**

Представленный порядок может использоваться для подключения к опубликованному разработчиком сервису, например, для ознакомления с его возможностями, либо использования для управления сеансами одного кластера серверов предприятия.

Для активации возможности управления сеансами информационной базы необходимо выполнить следующие действия:

- 1. Зарегистрироваться в сервисе:
	- 1.1. Перейти на страницу: <http://v8sessionmanagment.its22.ru/register>
	- 1.2. Выбрать вид доступа, указать адрес электронной почты, желаемый пароль, значение ключевого параметра и нажать кнопку **Зарегистрироваться**:

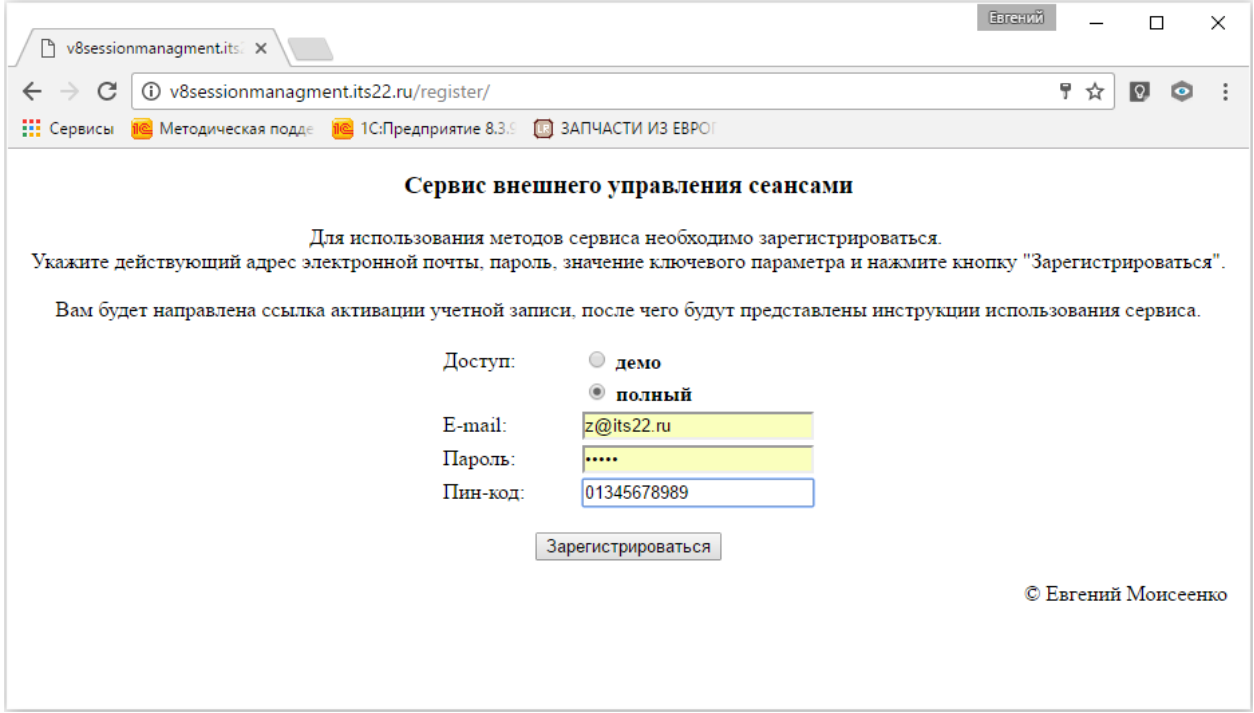

Значение ключевого параметра соответствует:

для демонстрационного доступа – идентификатору кластера (см. п.3); для полного доступа – значению пин-кода.

В результате регистрации на указанный адрес будет направлена ссылка активации аккаунта.

1.3. Перейти по ссылке активации аккаунта.

- 2. Получить доступ к интерфейсу управления сервисом:
	- 2.1. Установить приложение Тонкий клиент (версии 8.3.8).
	- 2.2. Добавить существующую информационную базу, опубликованную по адресу: <http://v8sessionmanagment.its22.ru/console>
	- 2.3. Выполнить вход, используя данные активированного аккаунта и собственную клиентскую лицензию платформы 1С:Предприятие 8.
- 3. Описать кластер серверов подключаемой ИБ (только для полного доступа):
	- 3.1. Скопировать значение идентификатора подключаемого кластера из списка кластеров (1cv8wsrv.lst) Центрального сервера:

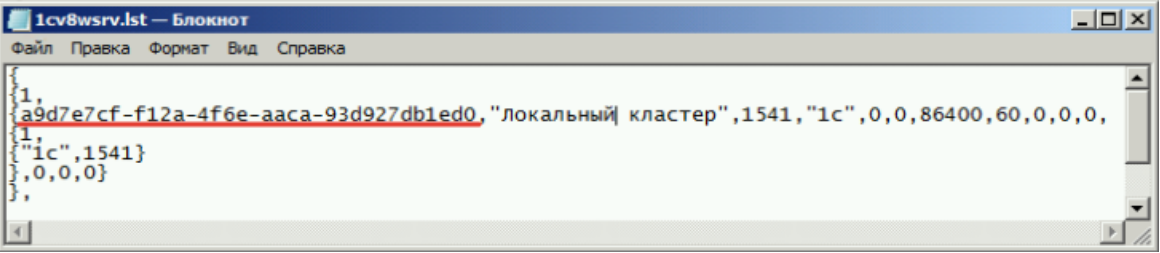

3.2. Зарегистрировать в интерфейсе управления сервисом кластер серверов, указав его идентификатор:

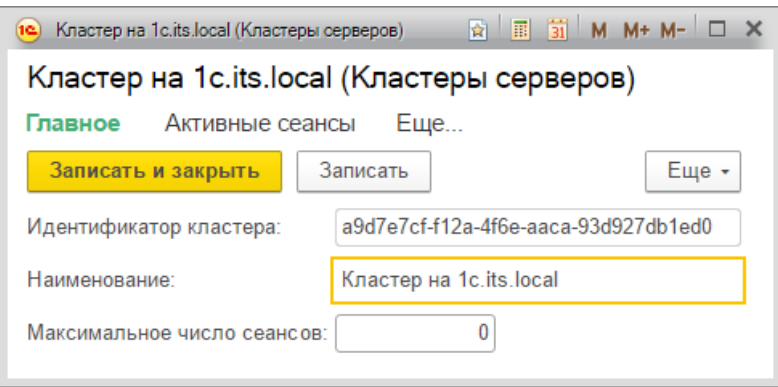

- 4. Подключить информационную базу к сервису управления сеансами:
	- 4.1. Указать строку подключения к сервису в свойствах ИБ: wsdl=http://v8sessionmanagment.its22.ru/manager/control.1cws?wsdl; ns=http://v8sessionmanager.its22.ru;srvc=SessionManager; port=SessionManagerSoap;tout=30;wsver=2;

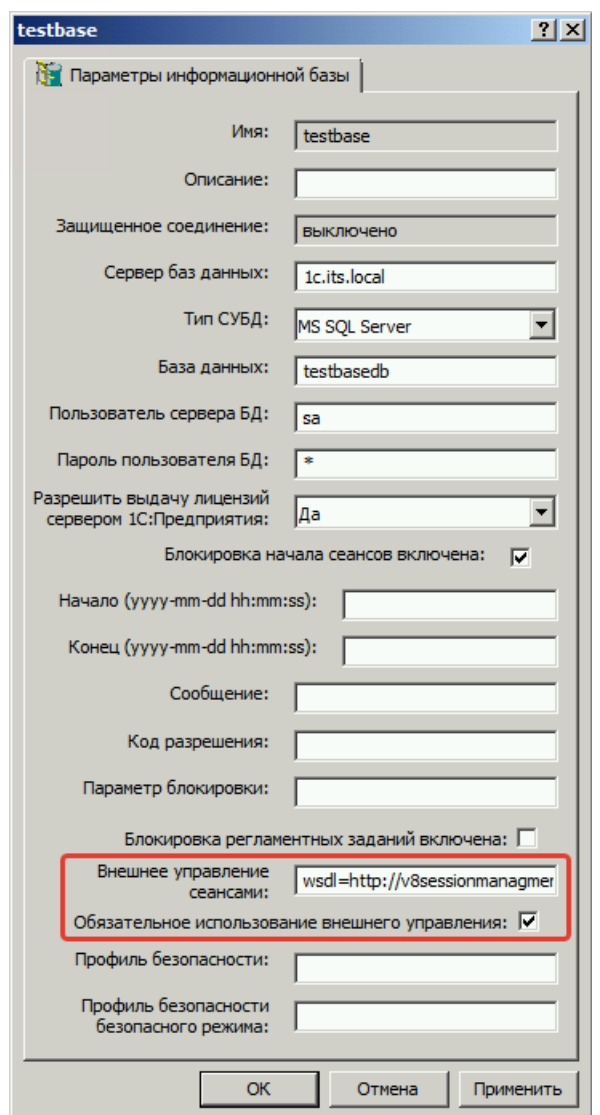

4.2. Установить флаг обязательного использования внешнего управления только в том случае, если доступ к базе должен быть запрещен даже в случае, когда сервис недоступен.

# <span id="page-14-0"></span>**Глава 4. Примеры описания политики доступа**

Совокупность параметров политики доступа позволяет решать различные задачи, например:

 Предоставление доступа любым пользовательским приложениям (кроме конфигуратора):

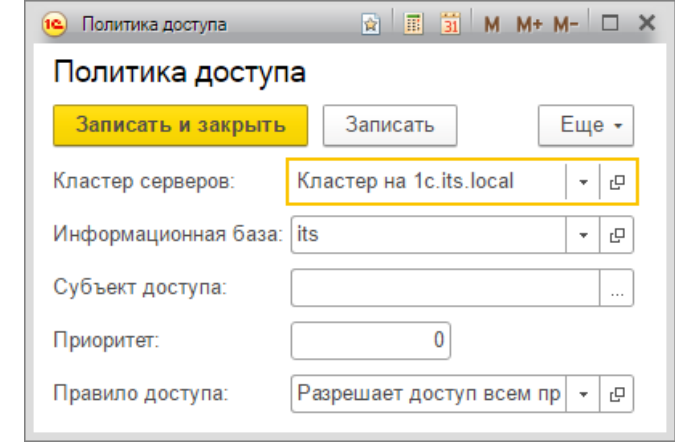

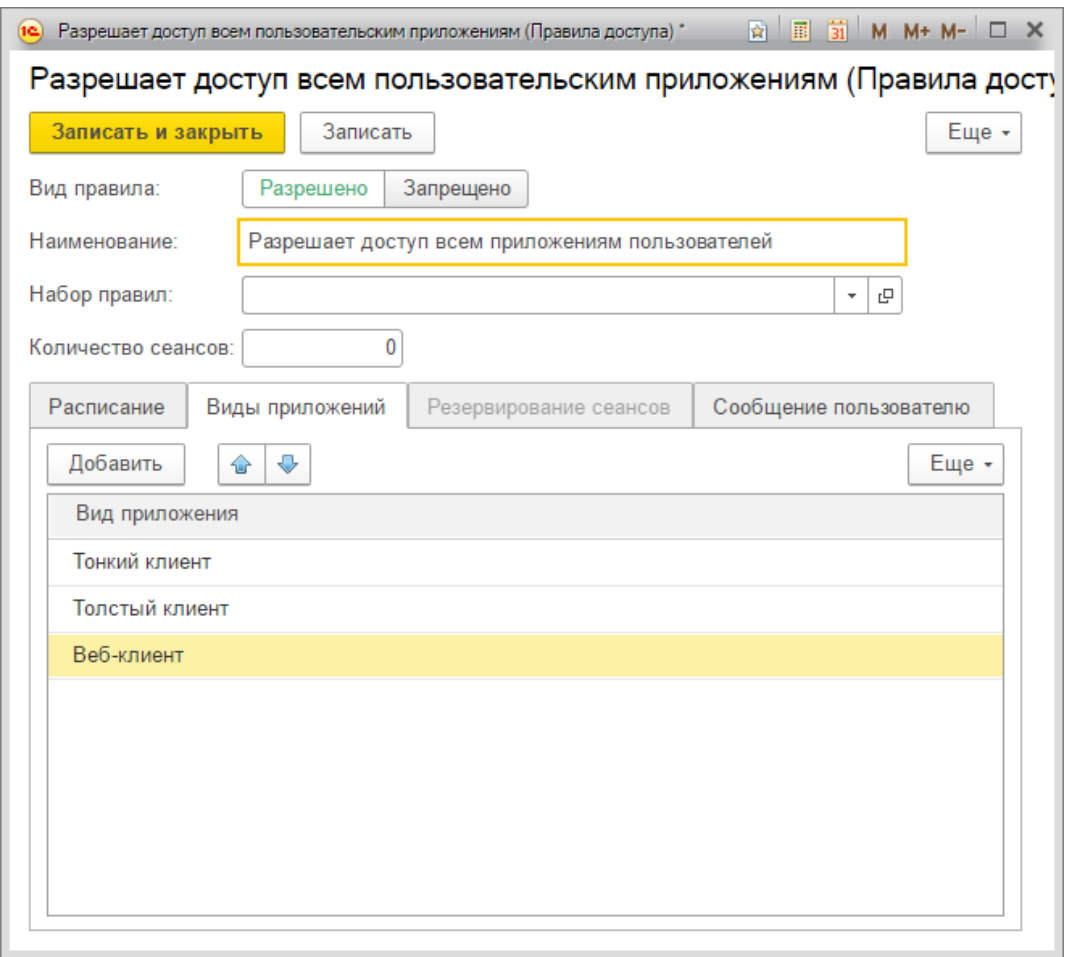

 Запрет использования приложения Толстый клиент в будни после 18:00 для определенной информационной базы:

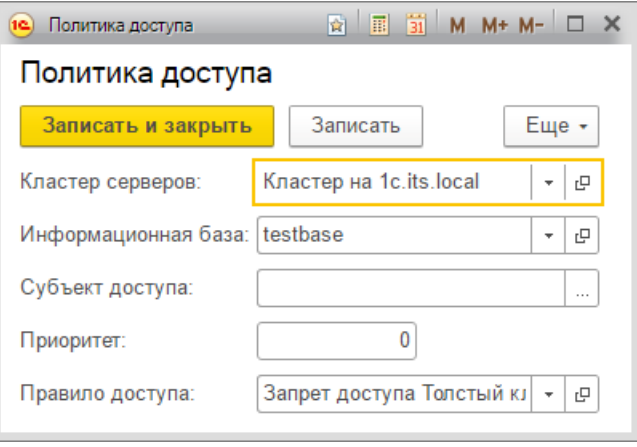

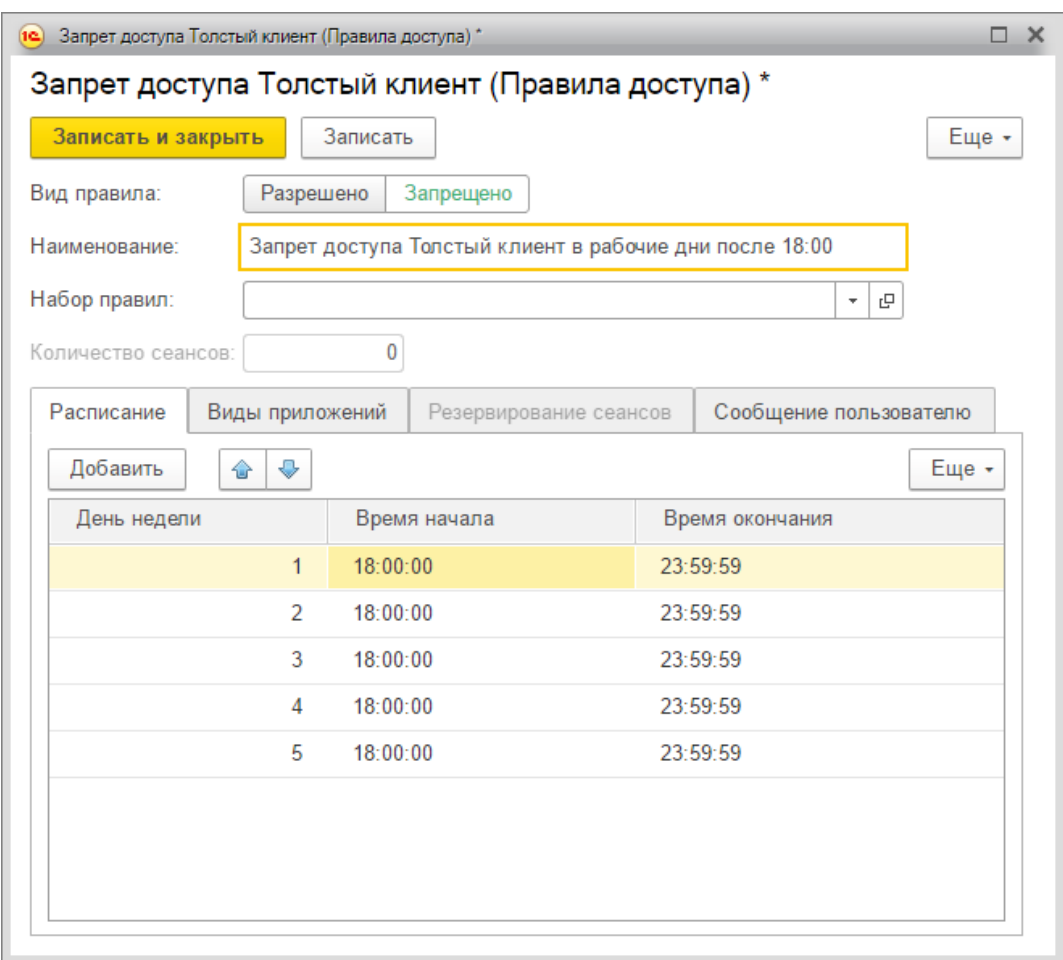

 Предоставление доступа любым пользовательским приложениям, с учетом резервирования возможности начала (возобновления) сеансов для определенных пользователей:

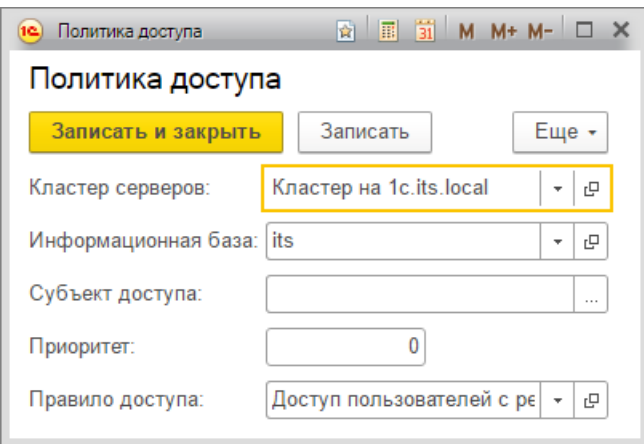

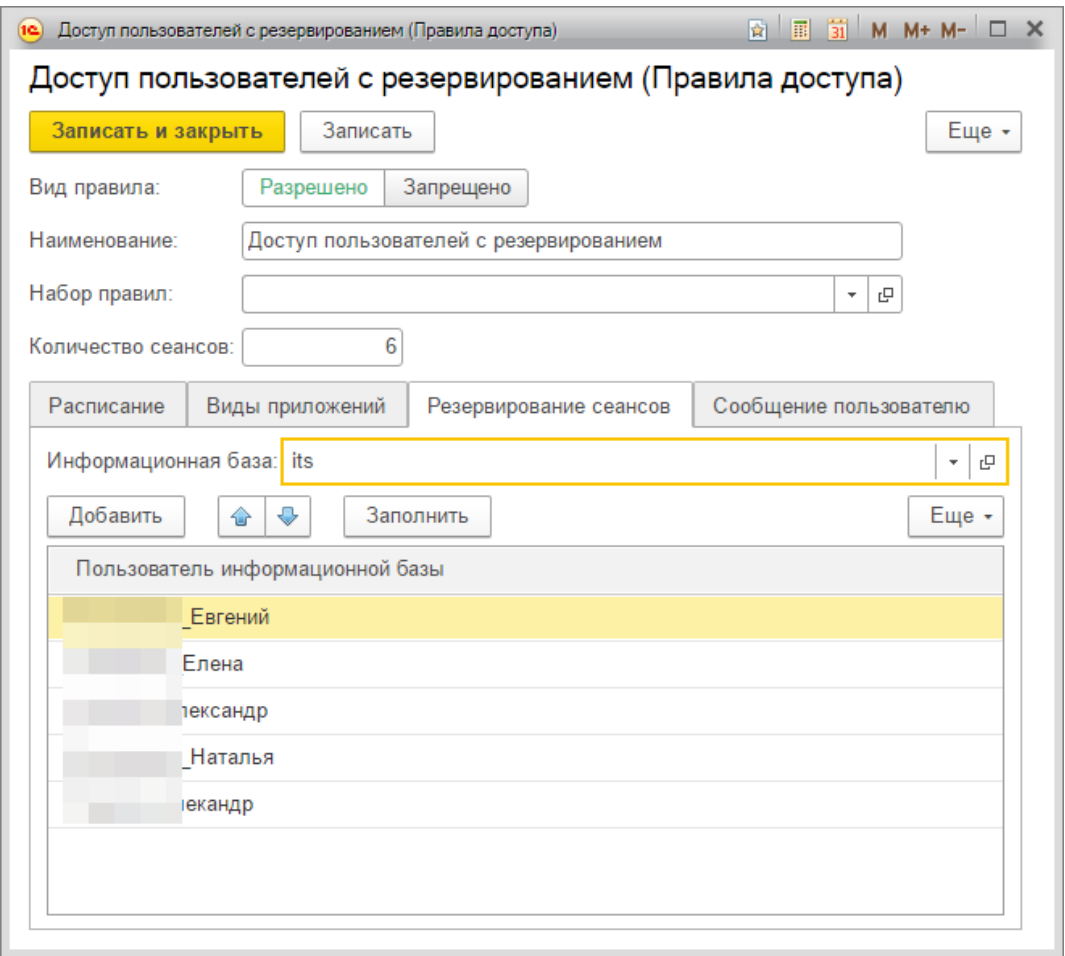

Таким образом начать (возобновить) работу с информационной базой **its** может один произвольный и пять пользователей из списка резервирования.

# <span id="page-17-0"></span>**Глава 5. Организация собственного сервиса управления сеансами**

Для организации собственного сервиса необходимо выполнить несколько шагов:

- 1. Установить шаблон конфигурации сервиса внешнего управления сеансами.
- 2. Создать информационную базу сервиса на основе шаблона конфигурации.
- 3. Описать пользователей сервиса:
	- a. Администратор (роль **Полные права**) –для управления сервисом;
	- b. Гость (роль **Оповещение подключений**) для доступа к методам сервиса;
- 4. Опубликовать веб-сервис **SessionManager** на веб-сервере в сети, используя гостевую учетную запись для доступа к ИБ.
- 5. Подключить тестовую ИБ и проверить доступность методов сервиса.

## <span id="page-18-0"></span>**Глава 6. Возможные технические проблемы и решения**

В процессе настройки и использования сервиса (как опубликованного, так и собственного) возможны различные ситуации, не позволяющие задействовать заявленный функционал. Здесь представлены проблемы и варианты их решения, выявленные в процессе использования продукта:

1. Сервис внешнего управления сеансами недоступен (постоянно).

Воспроизводится проблема для ИБ с обязательным использованием сервиса внешнего управления сеансами при попытке начать сеанс так:

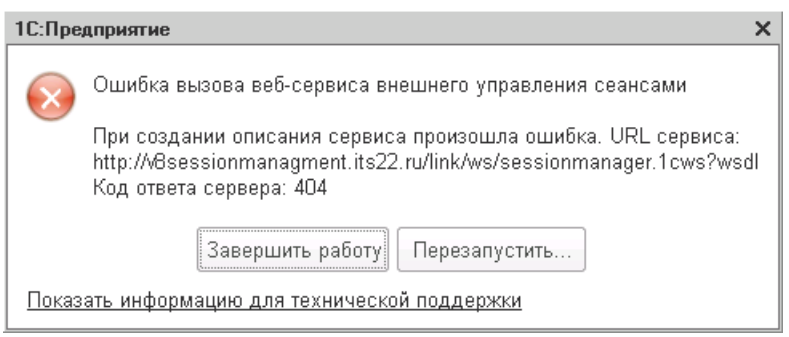

Устойчивое проявление проблемы может быть связано с:

- Отсутствием доступа к узлу, где опубликован сервис;
- Недоступностью методов сервиса (отключен, в облуживании и т.д.).

#### Решение:

- 1) Проверить наличие доступа в сеть Интернет для кластера серверов;
- 2) Проверить доступность узла и методов сервиса;
- 3) Для опубликованного сервиса обратиться в службу техподдержки.
- 2. Сервис внешнего управления сеансами недоступен (временами).

Воспроизводится проблема подобно описанию из п.1, однако происходит это время от времени.

Устойчивое проявление проблемы может быть связано с:

- Низким качеством соединения кластера серверов с сетью Интернет;
- Коммуникационными проблемами на участке между сетью, где представлен кластер серверов и опубликован веб-сервис;

Решение:

- 4) Исключить проявление коммуникационных проблем;
- 5) Увеличить время таймаута (параметр **tout**) обращения к сервису:

wsdl=http://v8sessionmanagment.its22.ru/manager/control.1cws?wsdl; ns=http://v8sessionmanager.its22.ru;srvc=SessionManager; port=SessionManagerSoap;**tout=30**;wsver=2;

3. Методы сервиса не работают.

Воспроизводиться проблема может следующим образом:

- Правила разрешения/ограничения начала (возобновления) сеанса не "срабатывают".
- Журнал событий сеансов и/или список активных сеансов не обновляется.

Проявление проблемы может быть связано с ситуациями, описанными в предыдущих пунктах.

Решение – проанализировать ситуации, относительно проблем, описанных выше.